## Wharton Virtual Backgrounds

Last Modified on 10/15/2024 2:02 pm EDT

Your computer must meet the system [requirements](https://support.zoom.us/hc/en-us/articles/360043484511) in order to use Virtual Backgrounds.

Zoom supports "virtual [backgrounds](https://support.zoom.us/hc/en-us/articles/210707503-Changing-your-Virtual-Background-image)" – pictures or movies that can be set as your background to obscure whatever is behind you on camera.

A variety of Wharton Virtual Backgrounds are available for download:

## Wharton Virtual [Backgrounds](https://alumni.wharton.upenn.edu/virtual-background/)

This feature works best with a solid background (or a green screen) and even lighting. If Zoom cannot distinguish between you and the background, you will not achieve the desired effect.

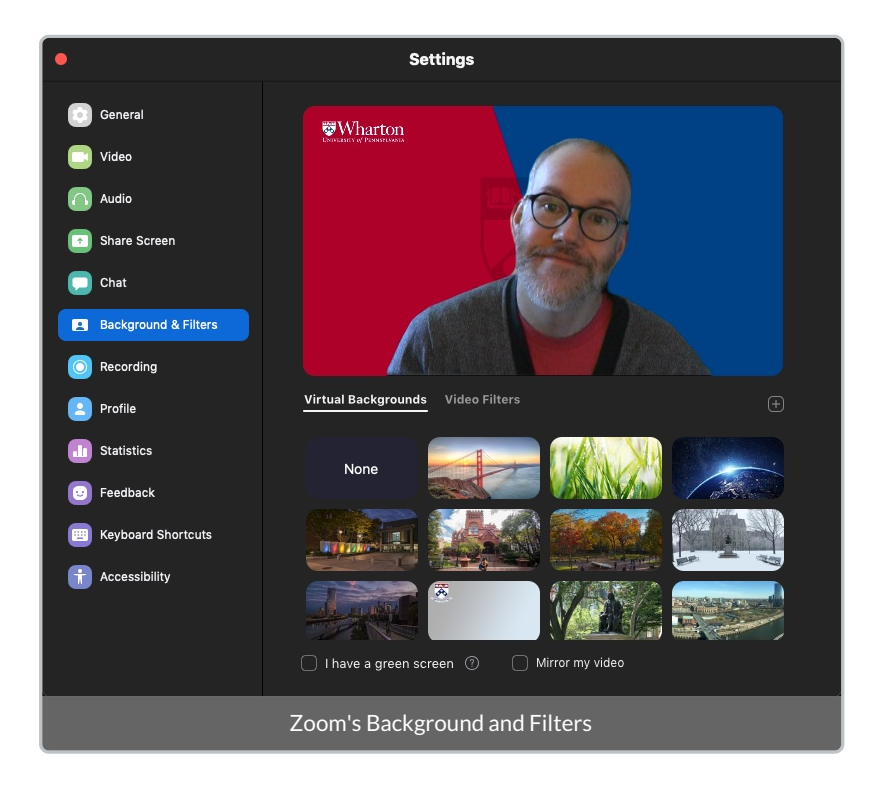

## Using Virtual Backgrounds

The Virtual backgrounds Zoom [documentation](https://support.zoom.us/hc/en-us/articles/210707503-Virtual-Background#h_bebf36a4-c1e9-4769-9d3c-e0d01457d341)goes into detail on how to set/change a virtual background on each Zoom client (desktop and mobile).

**Note:** When changing your virtual background during a meeting, the change takes place immediately and is visible to all meeting attendees (unless you've muted your video).